## How to email an X-PAD job from your tablet

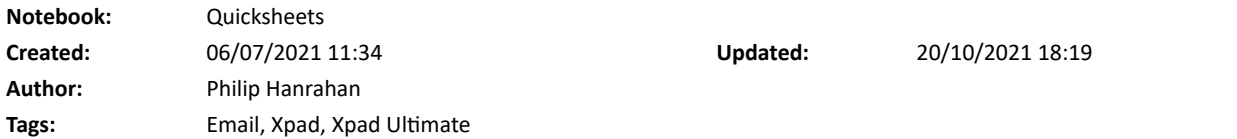

## How to email an X-PAD job from your tablet

Created: 20210706\_PH

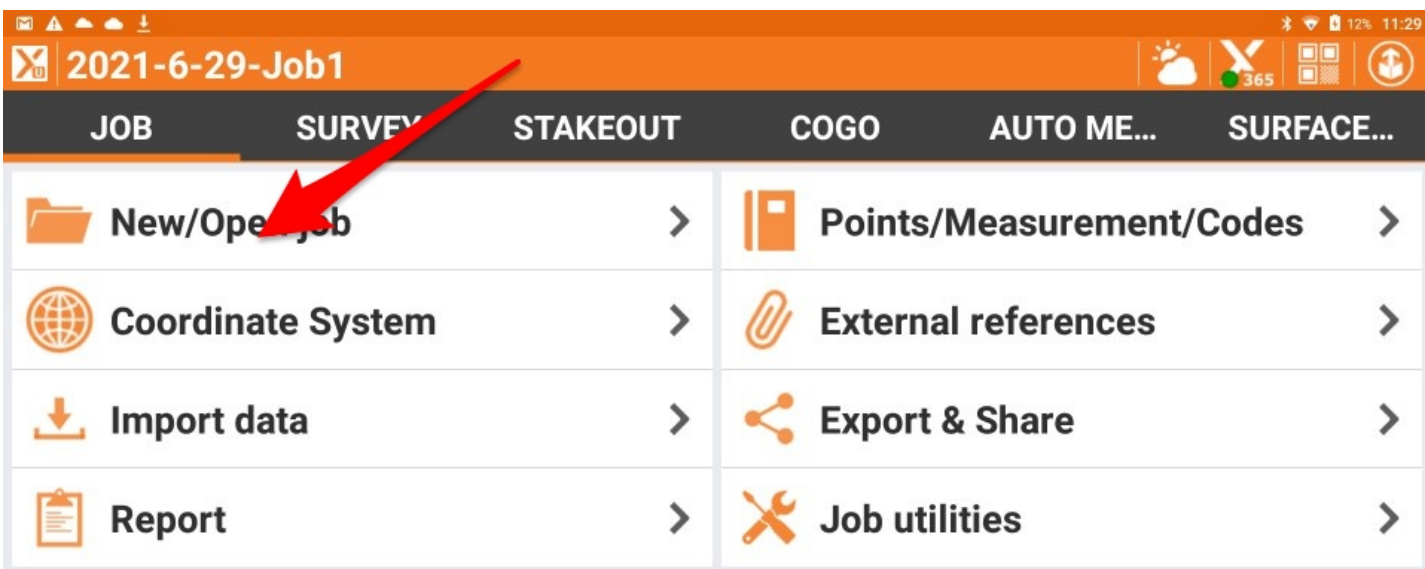

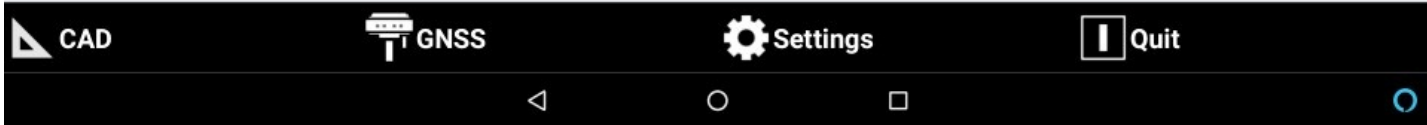

**NABA4! \* ← □** 12% 11:30 **Jobs** X E **Training Ford** 2021-6-28-Job1 **Stockpile - Copy** 2021-6-25-Job1  $\mathbb{F}$  $\mathbf{y}_{\mathbf{z}}$ Select your job 30-06-21 11:48 67 Kbytes 28-06-21 0 es 28-06-21 09:33 28 Kbytes  $\triangle$ **N**Cloud  $+$  New job ▼ illOrder  $\Delta$  $\circ$  $\Box$ O **NABAA! 1 ♥ Ⅲ** 12% 11:30  $\sum_{365}$   $\frac{100}{200}$ 2021-6-28-Job1  $\mathbf{X}$ **SURVEY JOB STAKEOUT AUTO ME... COGO SURFACE... Points/Measurement/Codes** New/Open job  $\mathbf{\mathcal{P}}$  $\rightarrow$ **Coordinate System External references**  $\rightarrow$  $\rightarrow$ **Import data**  $\rightarrow$ **Export & Share**  $\mathbf{\mathbf{b}}$ Job utilities **Report**  $\rightarrow$  $\mathbf{\lambda}$ 

 $\overline{\overline{T}}$  GNSS  $\boxed{\blacksquare}$  Quit **L** CAD Settings  $\Delta$ O  $\Box$ O

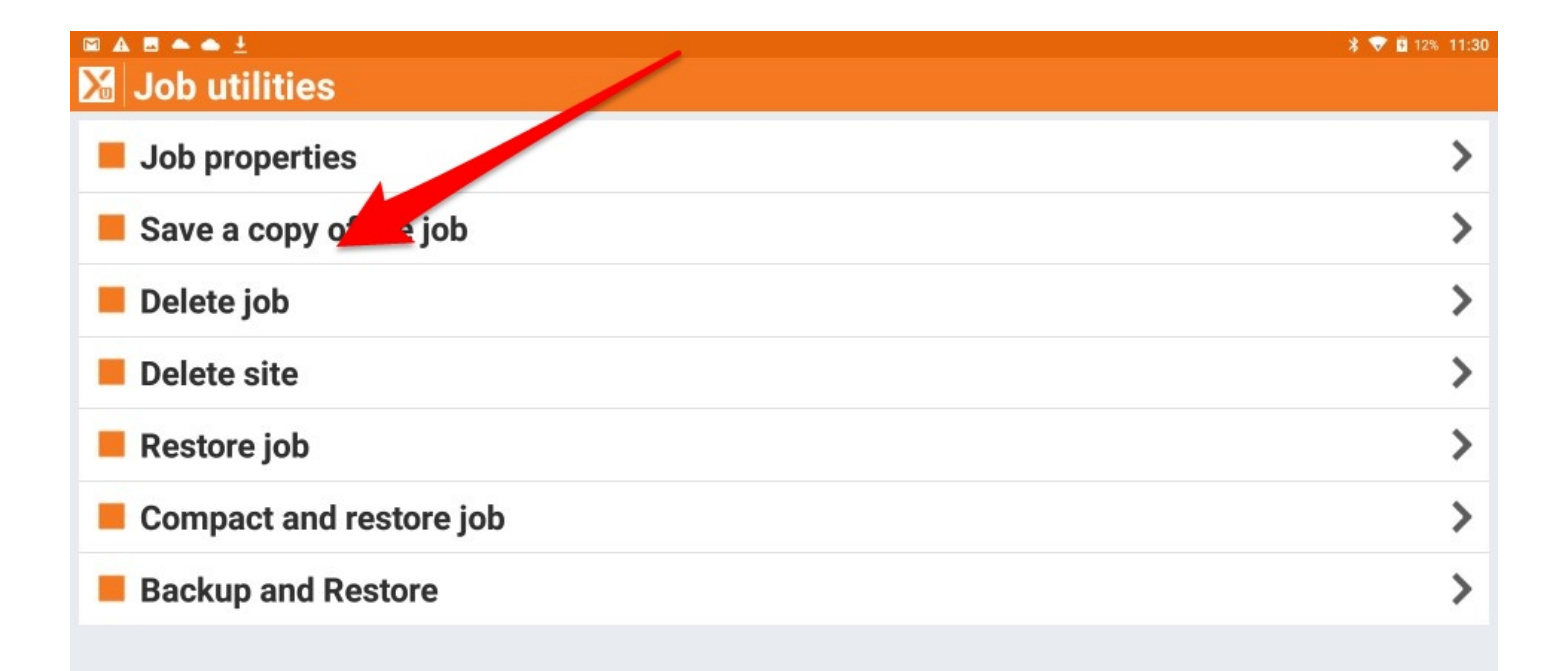

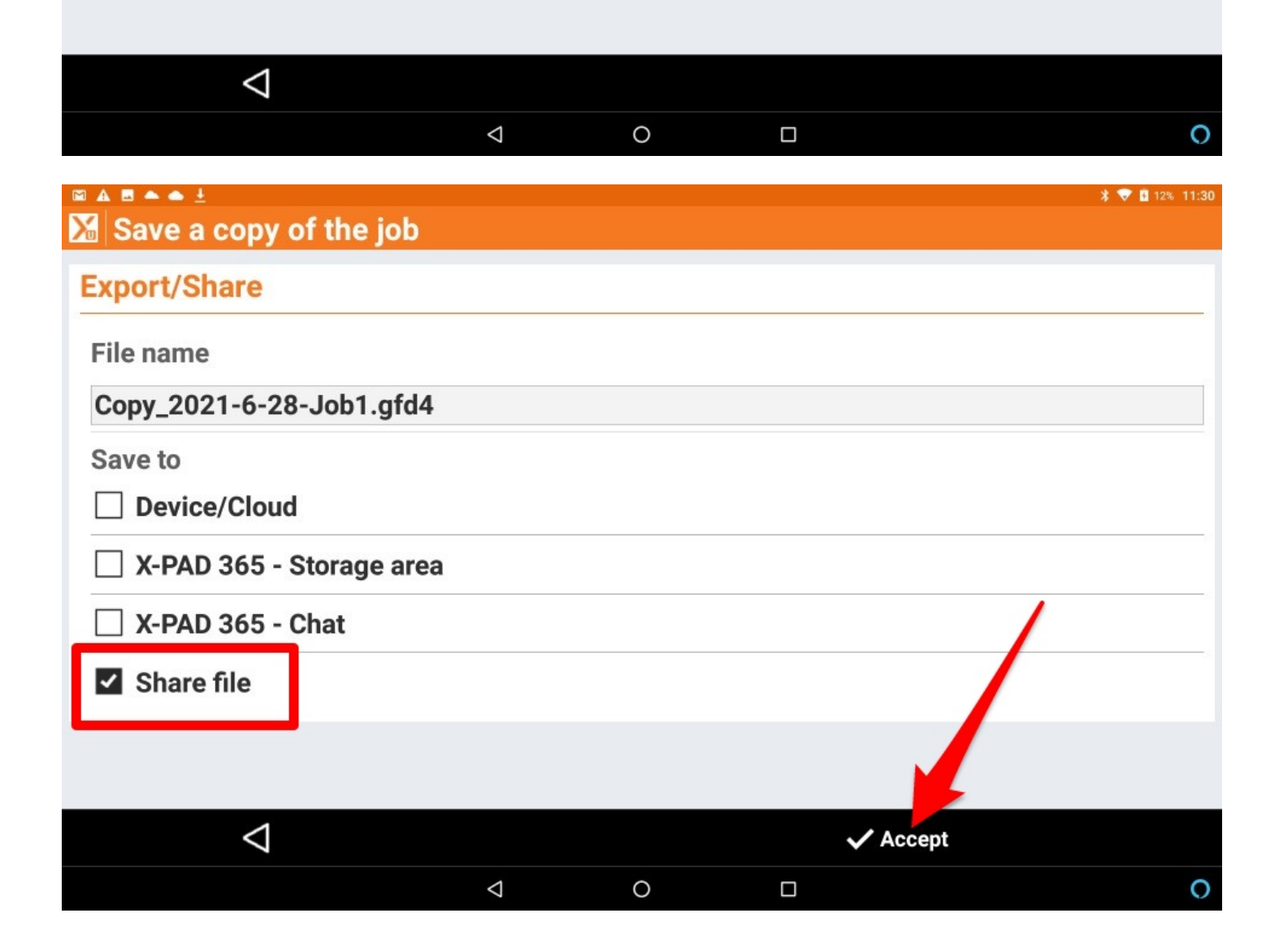

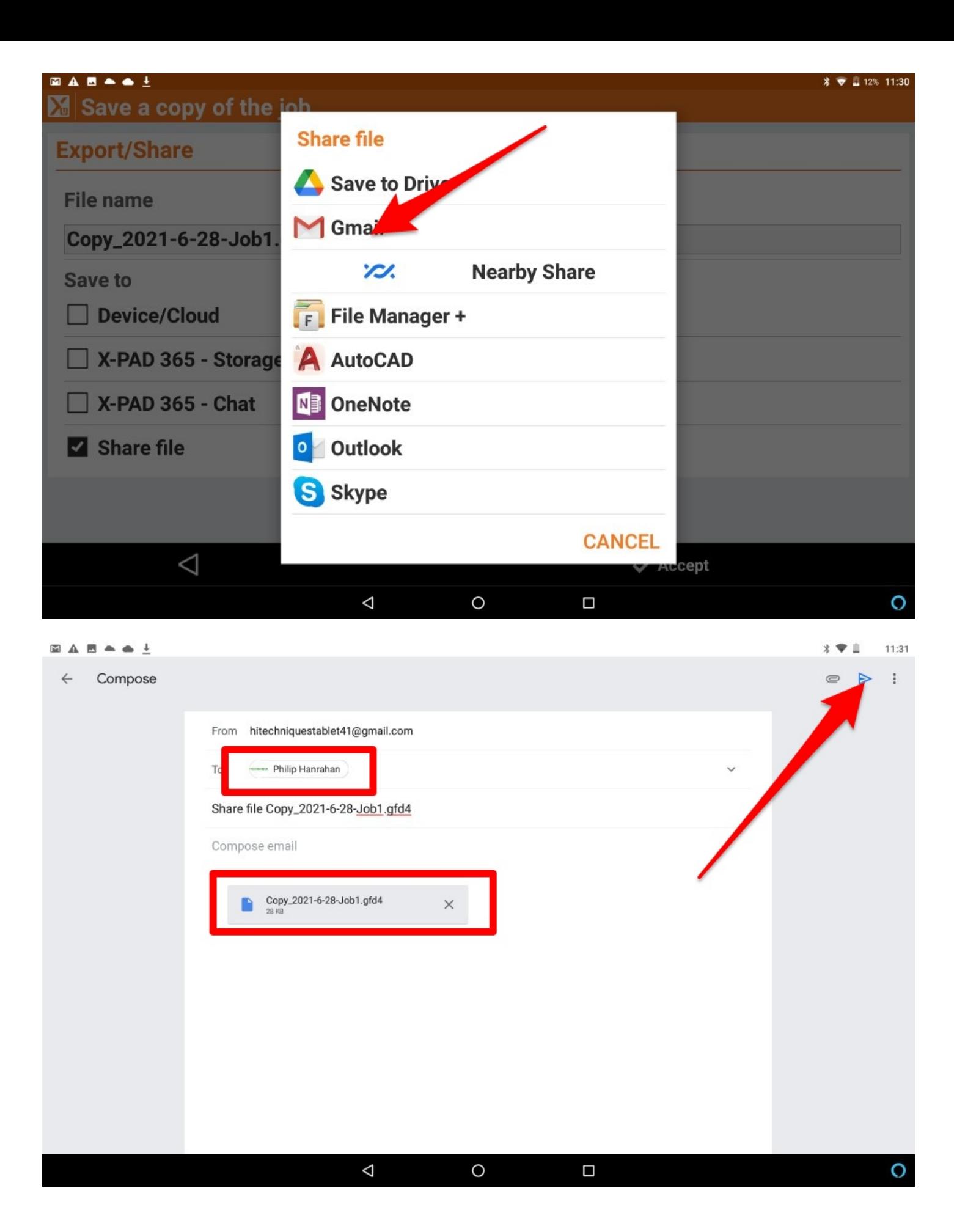

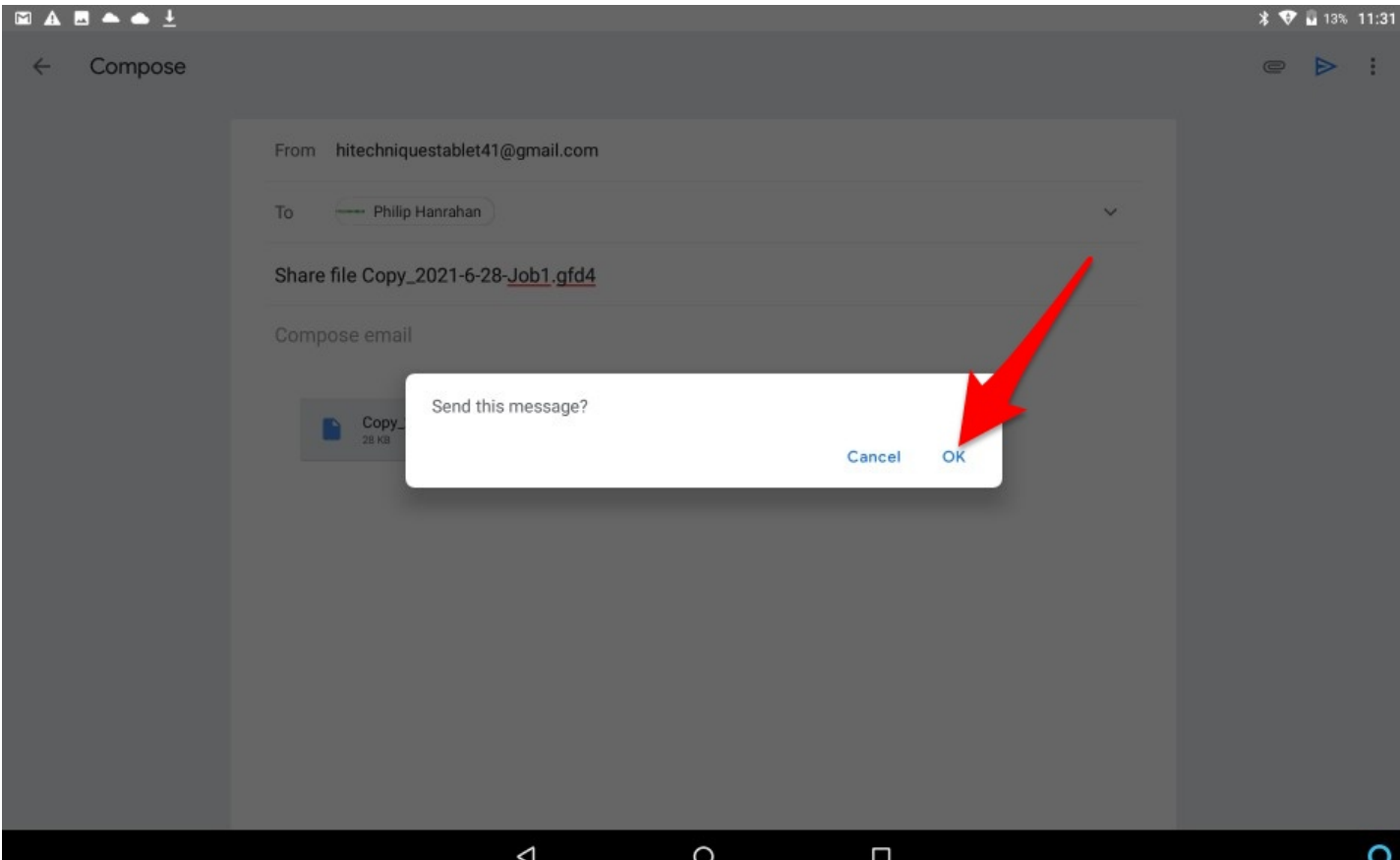

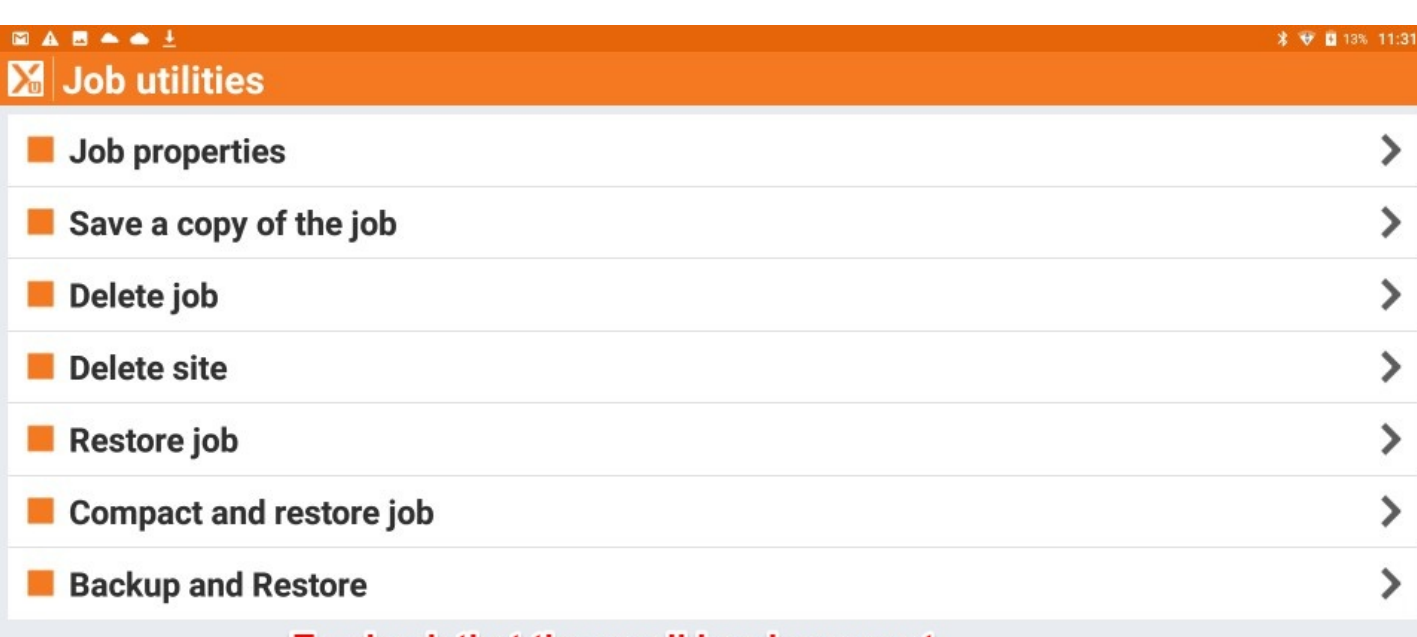

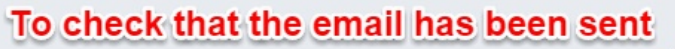

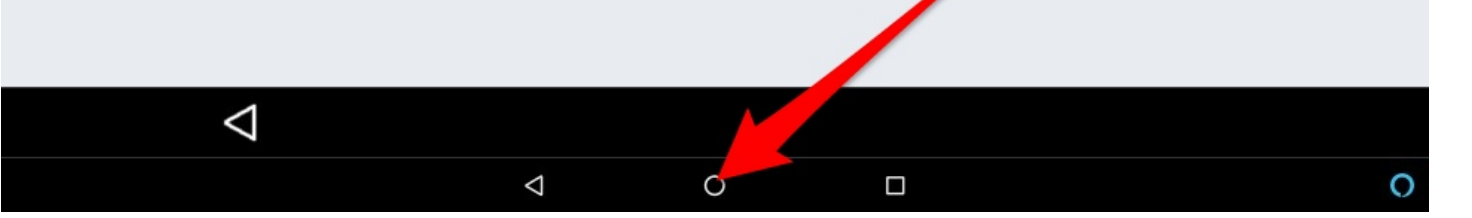

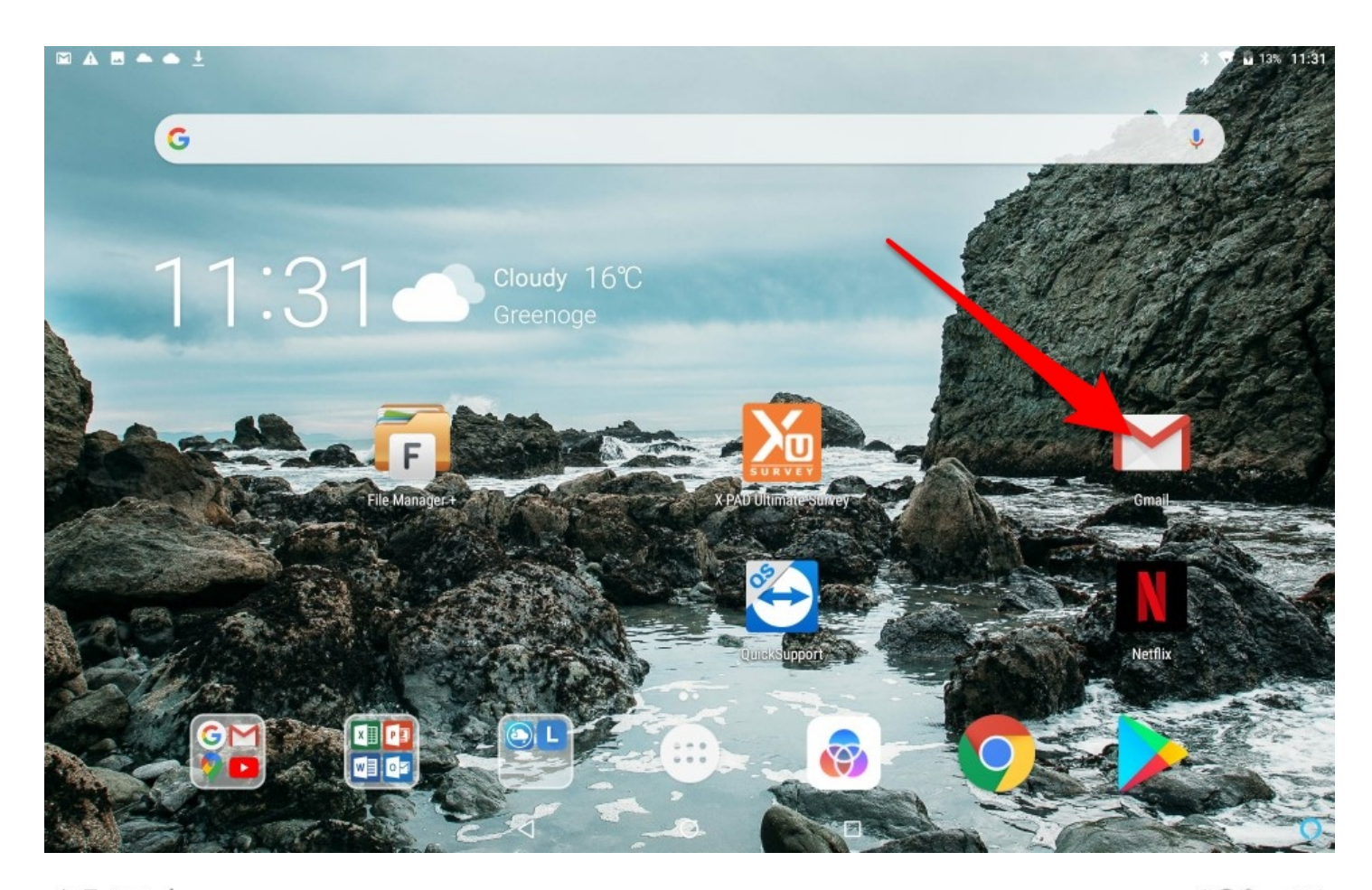

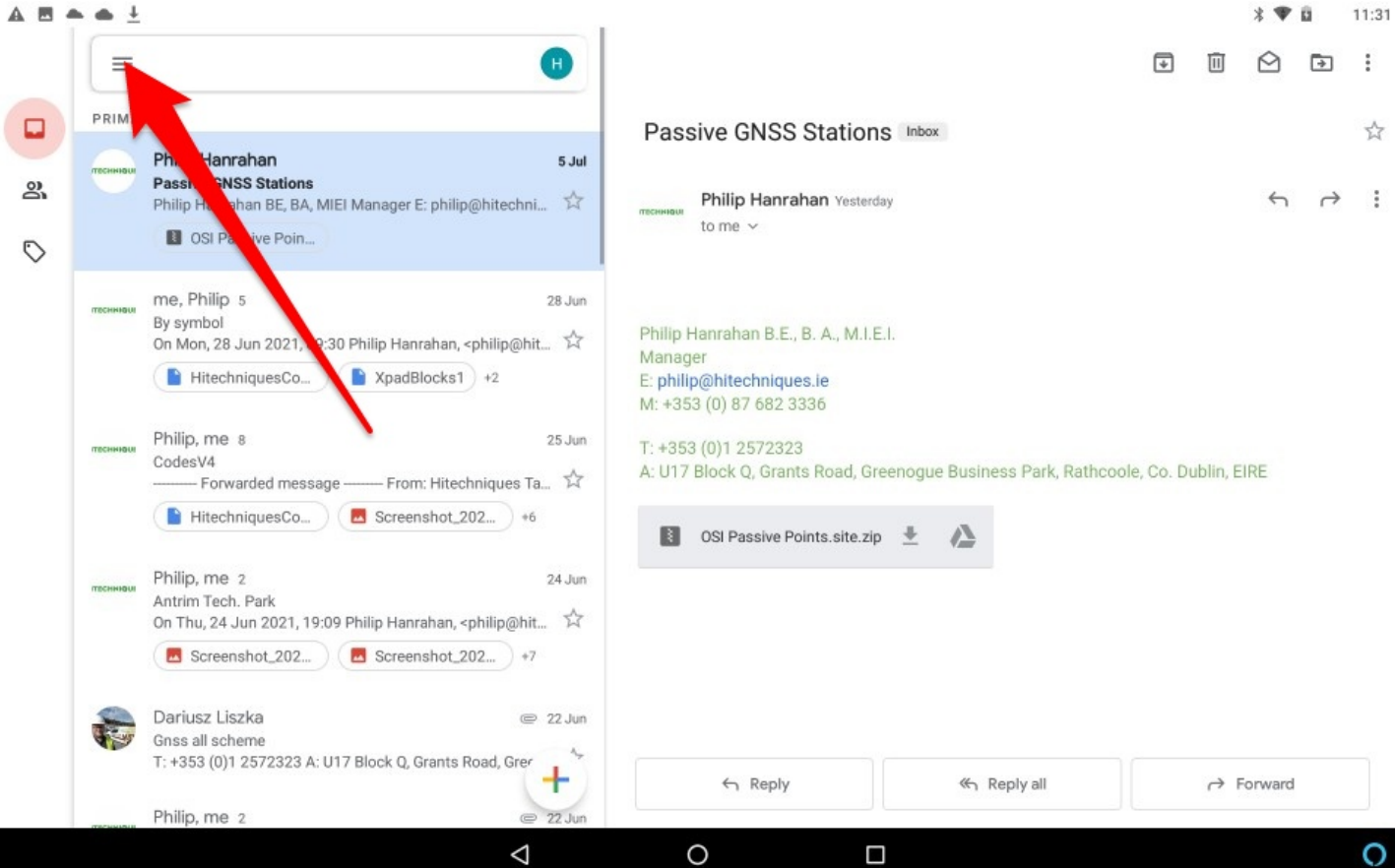

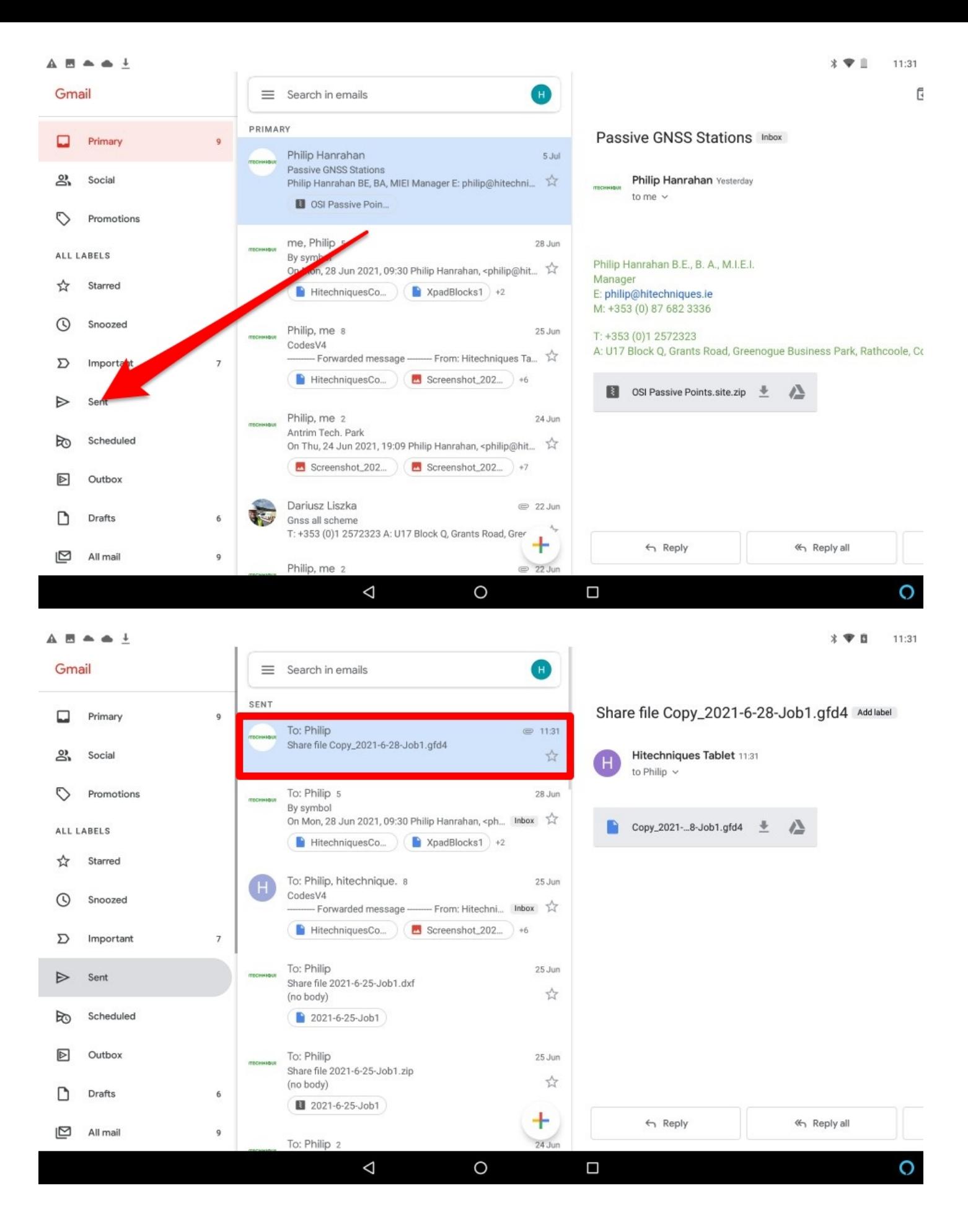